# <u> Timografiya kasar sahiji da ga sarajaya ayyında bir alan gelen gelen gelen gelen gelen gelen gelen gelen gel</u> 接点信号変換器 HLR-C8-OUT 取扱説明書

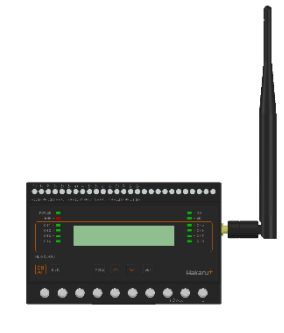

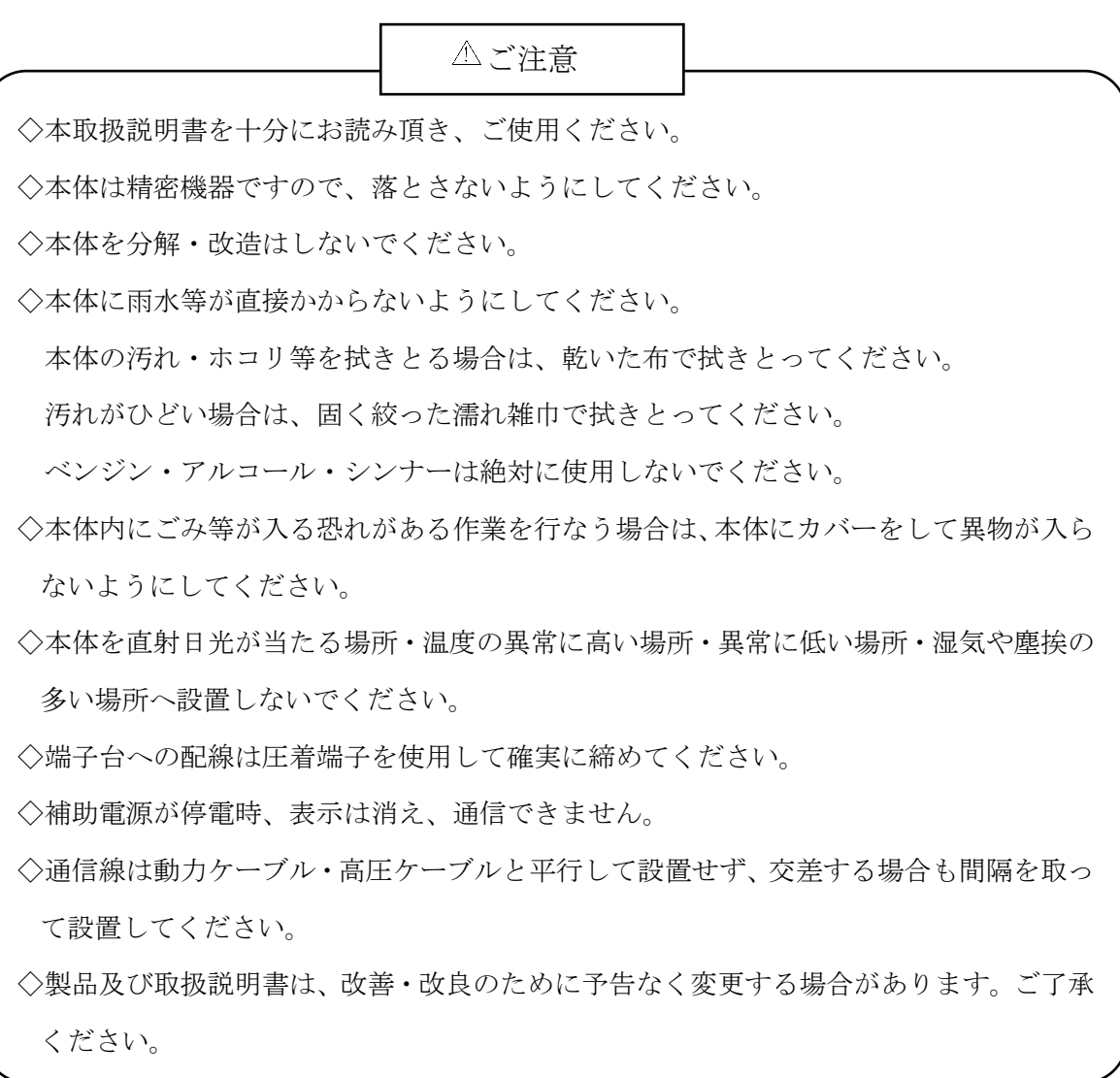

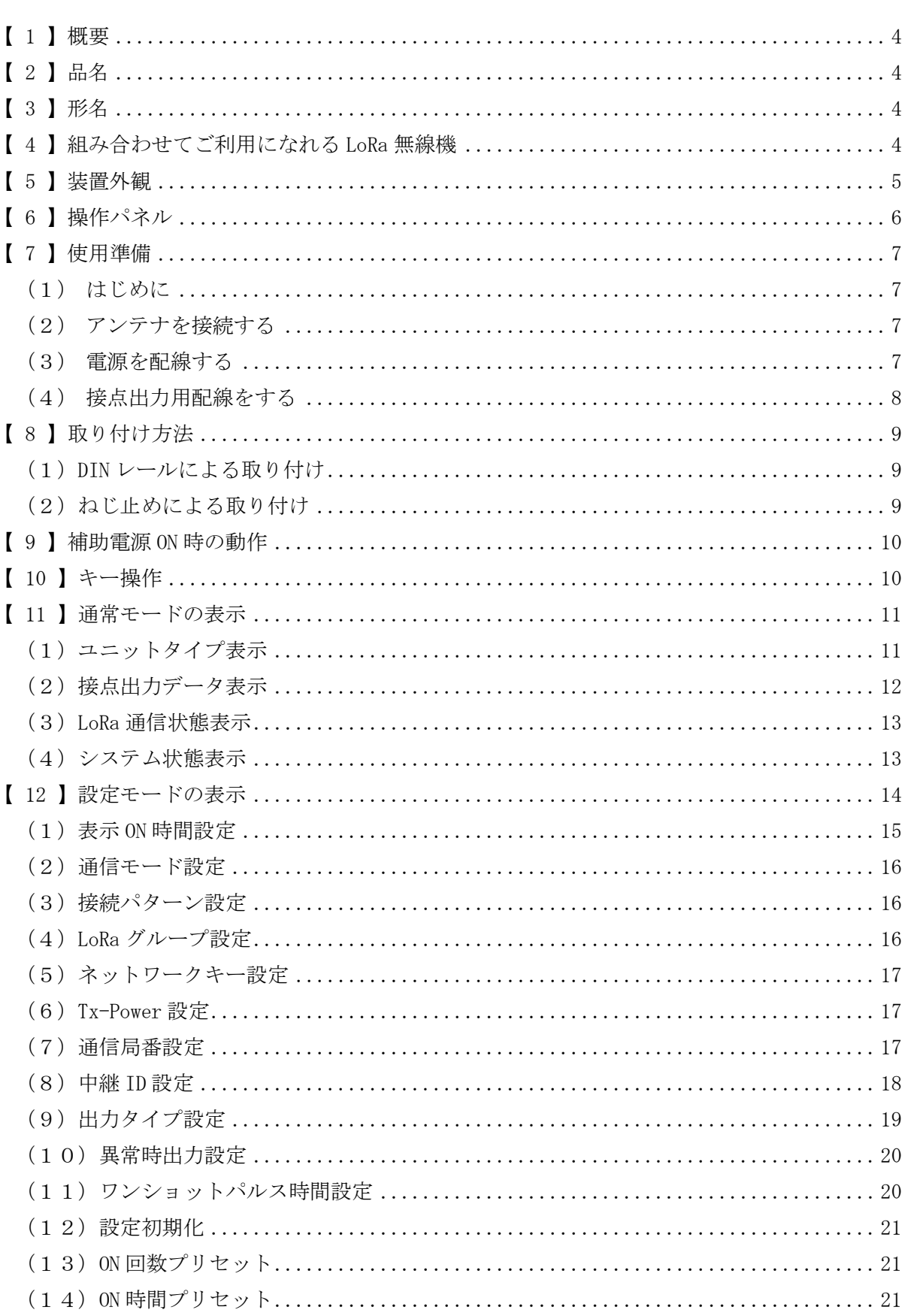

# 目次

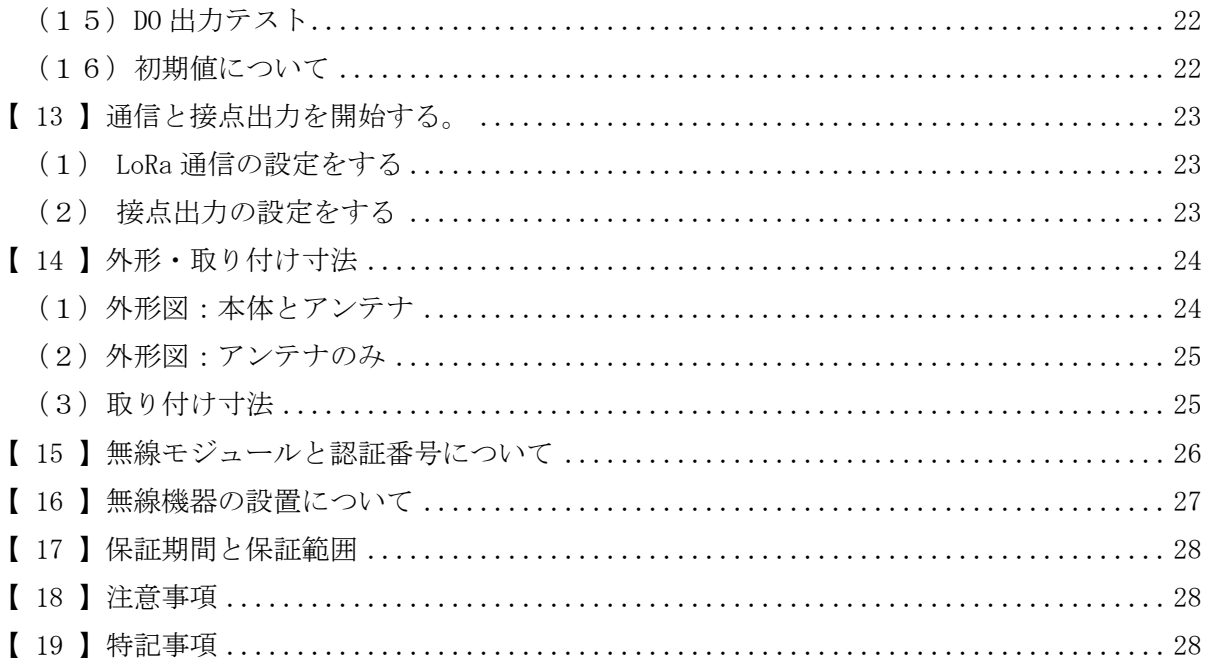

<span id="page-3-0"></span>【 1 】概要

本装置は、8 点の接点出力を制御し、出力回数のカウントや出力 ON 時間の計測を行う ことができ、無線通信にて弊社製接点信号変換器(HLR-C8-IN、HLR-C1、HLR-C2)とデータ 伝送を行う装置です。

無線通信には、IoT 向け無線技術(LPWA)の一つである LoRa を使用します。

<使用イメージ:接点信号変換器(HLR-C8-IN)と通信する場合>

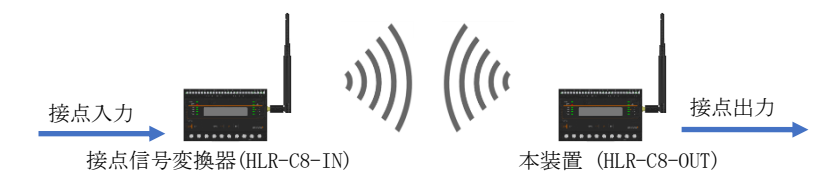

<使用イメージ:接点信号変換器 (HLR-C1 または HLR-C2) と通信する場合>

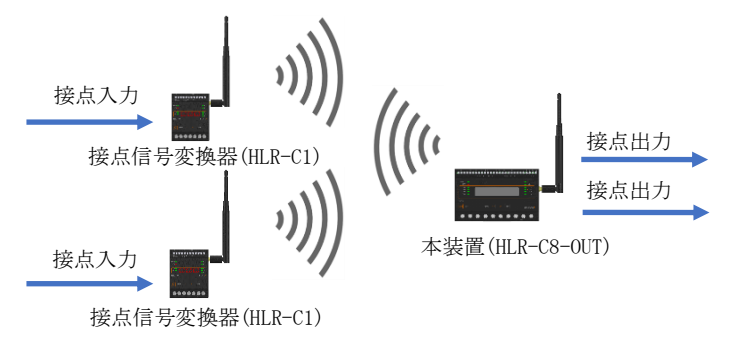

<span id="page-3-1"></span>【 2 】品名

接点信号変換器-出力モデル

<span id="page-3-2"></span>【 3 】形名

# $HLR-C8-OUT-A$

# <span id="page-3-3"></span>【 4 】組み合わせてご利用になれる LoRa 無線機

本装置は当社製の下記の無線機と通信することが可能です。 これら以外の無線機とは通信できません。ご注意ください。

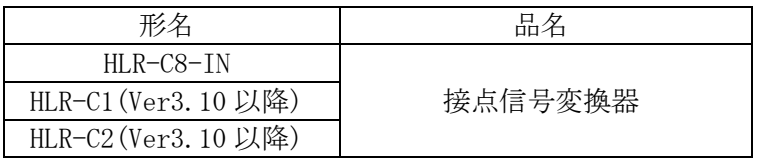

### <span id="page-4-0"></span>【 5 】装置外観

#### 接点出力端子

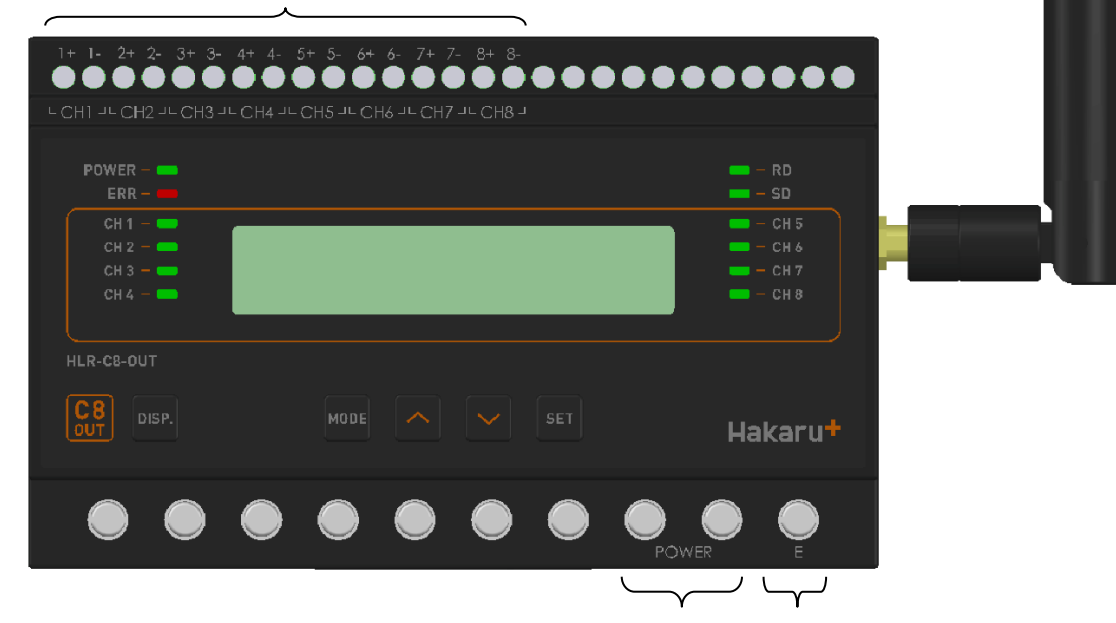

補助電源端子 E 端子

- ・補助電源端子と E 端子は、M3.5 ネジ端子です。
- ・接点出力端子は、M2.5 ネジ(ヨーロッパ端子)です。
- ·取付は DIN レール (35mm)とネジ止めの両方に対応しています。

## <span id="page-5-0"></span>【 6 】操作パネル

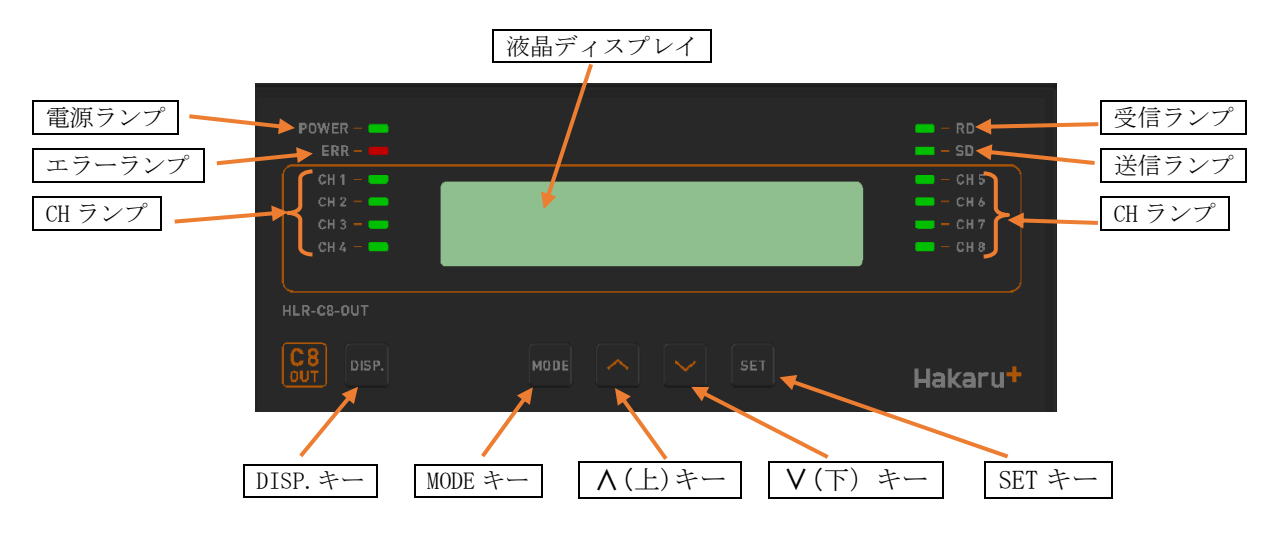

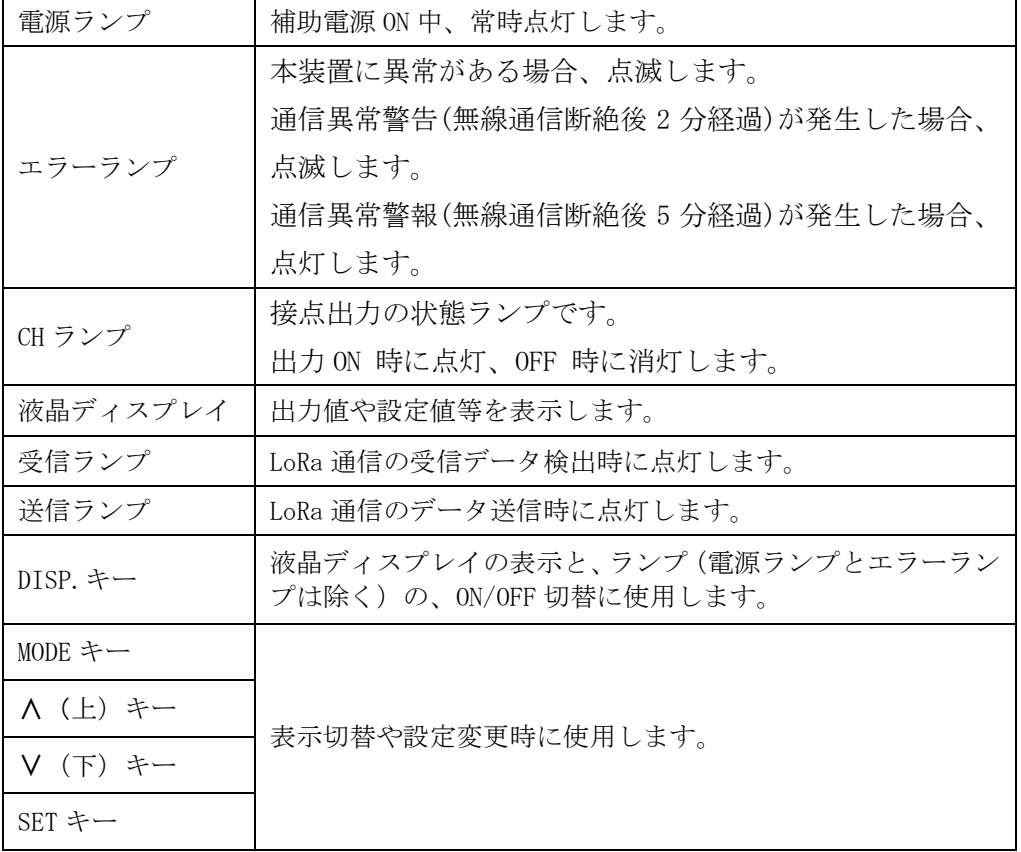

#### <span id="page-6-0"></span>【 7 】使用準備

- <span id="page-6-1"></span>(1)はじめに
	- ① 接点出力端子について
		- ・ これらの端子台は M2.5 ネジです。
		- ・ AWG22~18(0.32 ㎟~0.82 ㎟)の電線を使用し、むき線長さは 5~6mm としてくだ さい。
		- ・ 圧着端子を使用する場合、下記形式の物もしくは同等の物をご使用ください。 (1)1.25-AF2.3B(メーカ:日本圧着端子) (2)BT1.25-10-1(メーカ:ニチフ)
	- ② 補助電源端子、E 端子について
		- ・ これらの端子台は M3.5 ネジです。 端子台内のり寸法は6.5±0.5mmですので、これにあった端子をご使用ください。 ・ 締め付けトルクは 0.9~1.1N・m です。
- <span id="page-6-2"></span>(2)アンテナを接続する

※ 接続が完了するまで、他の配線を行わないでください。

① アンテナを、本装置右側側面に取り付けます。

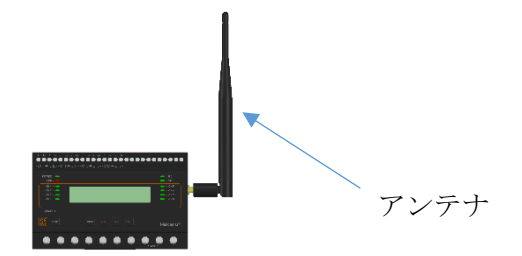

- ② コネクタの締め付けトルクは 0.6~1.1N・m です。
- <span id="page-6-3"></span>(3)電源を配線する

補助電源は、装置下部の端子に接続します。 ※ 接続が完了するまで、補助電源は ON にしないでください。

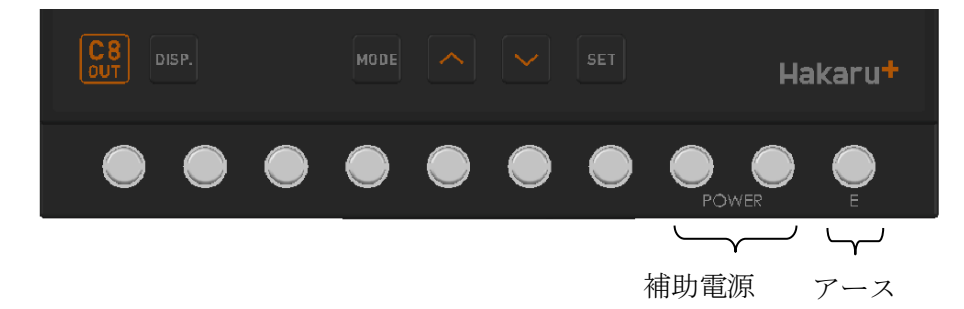

① 補助電源端子に AC100V 又は 200V を接続してください。

2 アース端子は接地 (D 種) してください。

<span id="page-7-0"></span>(4)接点出力用配線をする

接点信号は、以下に示す端子に接続します。 ※ 接続が完了するまで、補助電源は ON にしないでください。

接点出力端子

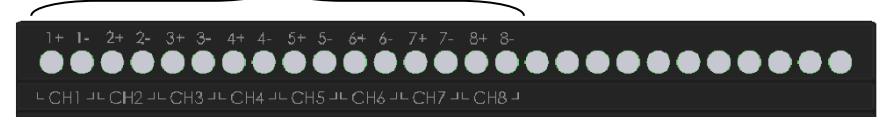

### <span id="page-8-0"></span>【 8 】取り付け方法

<span id="page-8-1"></span>(1)DIN レールによる取り付け

①スライドフックを出す。 ②上部をレールに引っ掛けて取り付ける。 ③スライドフックをもとに戻す。

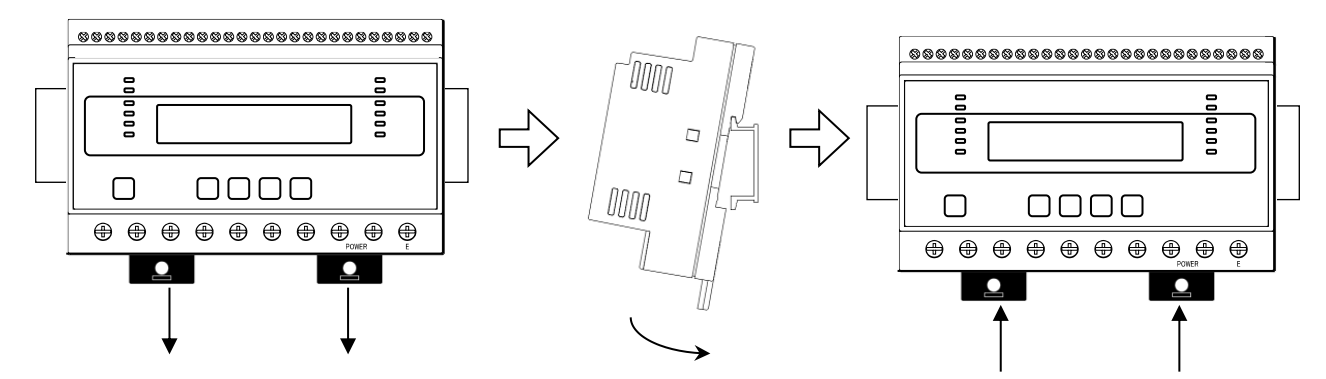

<span id="page-8-2"></span>(2)ねじ止めによる取り付け

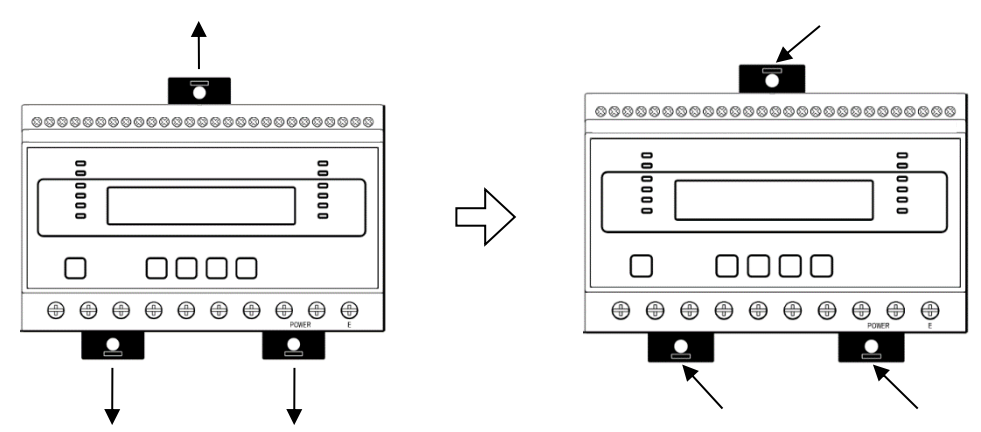

※ スライドフックが固い場合は、下図のようにして出してください。

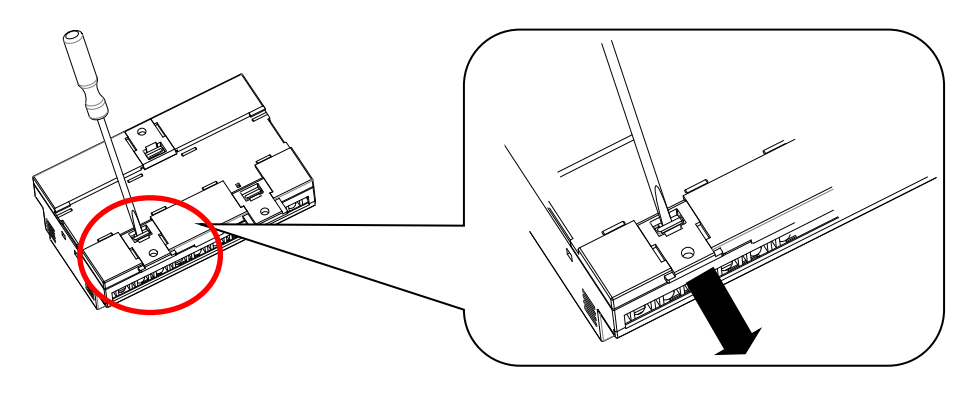

1.マイナスドライバなどでスライドフックの爪を浮かす。

2.爪が浮いたら、矢印の方向に押し出す。

①上下のスライドフックを出す。 ②上下 3 箇所をねじ止めする。

#### <span id="page-9-0"></span>【 9 】補助電源 ON 時の動作

補助電源を ON にすると、約1秒間全てのランプを点灯するとともに、液晶ディスプレイに テストパターンを表示します。その後約1秒間バージョン表示した後、ユニットタイプの表示 画面になります。

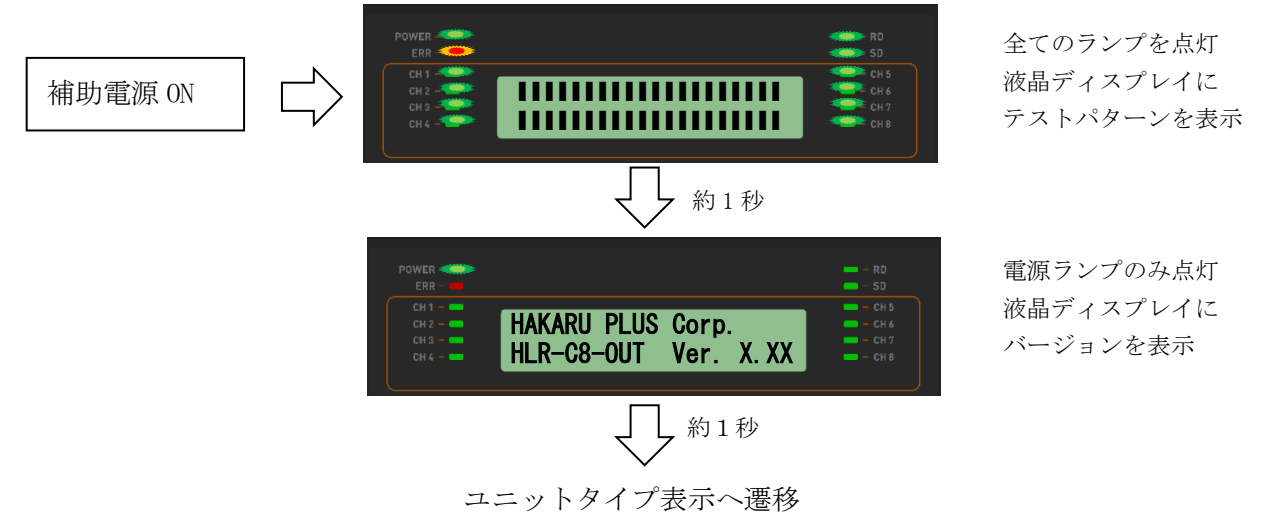

- <span id="page-9-1"></span>【 10 】キー操作
	- ・DISP.キーを押すと、電源ランプとエラーランプ以外は消灯します。 (エラーランプが消灯していた場合は、消灯したままです。) 消灯中、もう一度 DISP.キーを押すと、直前の表示に戻ります。
	- ・通常モード時、∧キーと∨キーを同時押ししている間は、バージョン表示をします。 バージョン表示中は、本体と通信モジュールのソフトウェアバージョンを 2 秒周期で切り替え 表示します。
	- ・通常モード時、MODE キーと SET キーを長押し(2 秒程度)すると、設定モードになります。
	- ・本取扱説明書に記載している以外のキー操作は行わないでください。

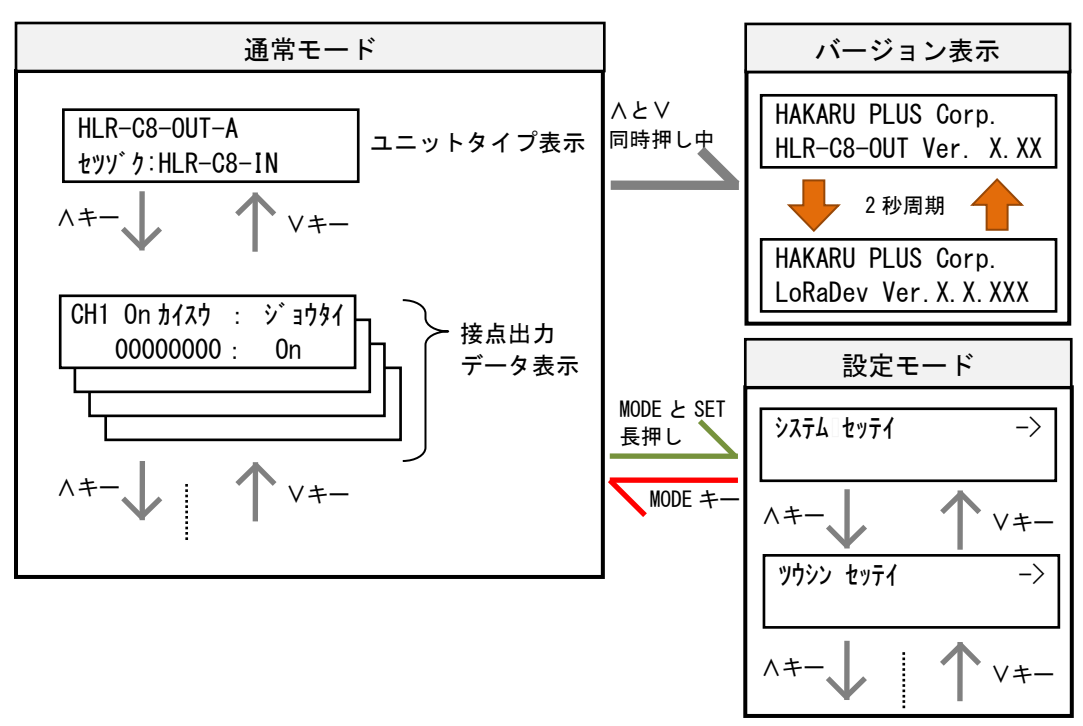

- <span id="page-10-0"></span>【 11 】通常モードの表示
	- ・∧キーまたは∨キーにて、表示を切り替えることができます。

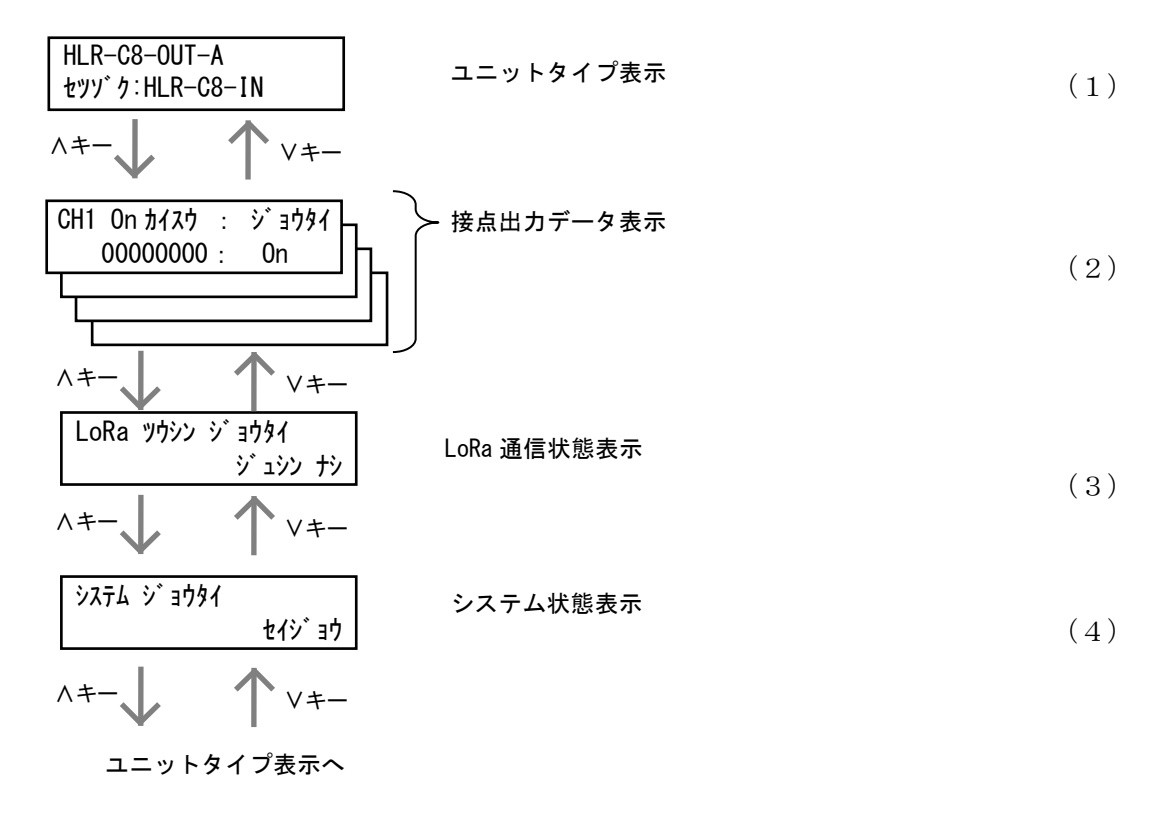

<span id="page-10-1"></span>(1)ユニットタイプ表示

本装置と通信相手の形名を表示します。

- また、本装置の通信モードが親機の場合()内に子機接続台数を表示します。
	- ・通信モードが子機の場合

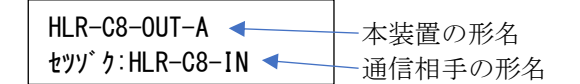

・通信モードが親機の場合

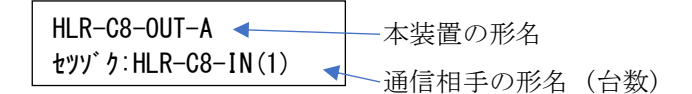

#### <span id="page-11-0"></span>(2)接点出力データ表示

画面左に接点出力回数の ON 回数を表示します。 画面右に接点出力状態を表示します。

信号が ON の時に表示が On になるとともに、該当の CH ランプが点灯します。

SET キーを押すと「On 回数」と「On 時間」で表示が切り替わります

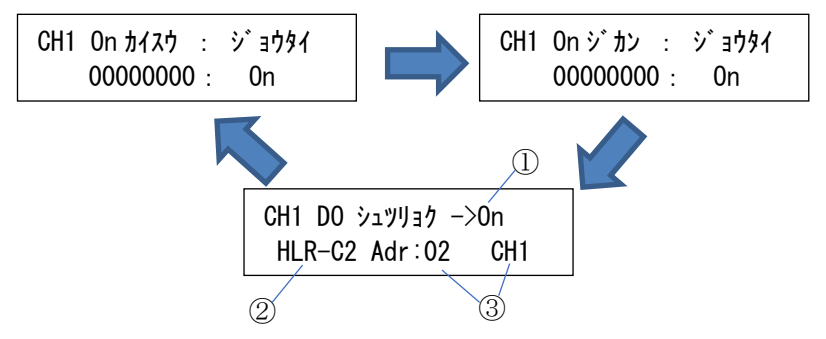

「DO 出力」表示は①通信相手から要求されている接点信号の状態(ON/OFF/1Shot)、②通信 相手の形名、③通信相手の局番と入力チャンネルを表示します。

- ① 通信相手から要求されている接点信号の状態 通信相手の出力モード設定が「状態出力」または「カウンタ値奇数時 ON 出力」、 「カウンタ値偶数時 ON 出力」の時は ON/OFF 表示します。 「ワンショットパルス」の時は「1Shot」を表示します。
- ② 通信相手の形名 通信相手の形名を表示します。
- ③ 通信相手の局番と入力チャンネル 自機の出力チャンネルに割付された通信相手の局番と入力チャンネルを表示します。

<span id="page-12-0"></span>(3)LoRa 通信状態表示

LoRa 通信状態を表示します。

自機宛の電文を受信すると、そのときの受信強度(RSSI)を表示します。

・通信モードを子機に設定した場合

または、親機設定時に通信相手が 1 台の場合

LoRa ツウシン ジョウタイ  $-123$ d $Bm$ 

・通信モードを親機設定時に通信相手が複数台の場合

LoRa ツウシン ジョウタイ Adr02 -123dBm

その他、下記の表示を行います。

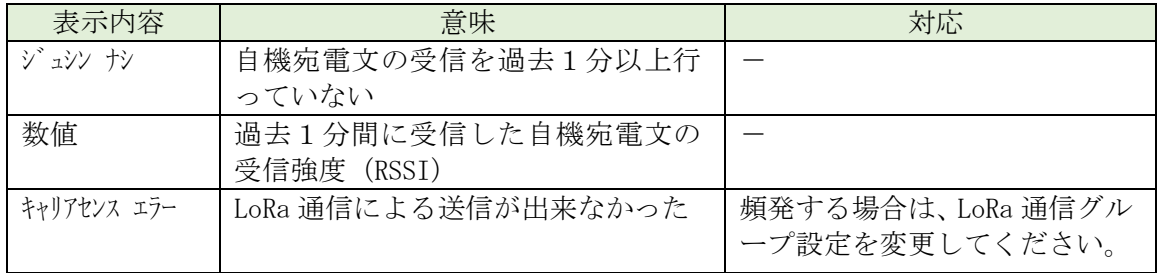

<span id="page-12-1"></span>(4)システム状態表示

装置の動作状態を表示します。

正常でないとき、エラーコードがアルファベット表示されます。

「Mem」や「Sys」が表示されているときは、故障の可能性があります。 弊社営業窓口までご連絡ください。

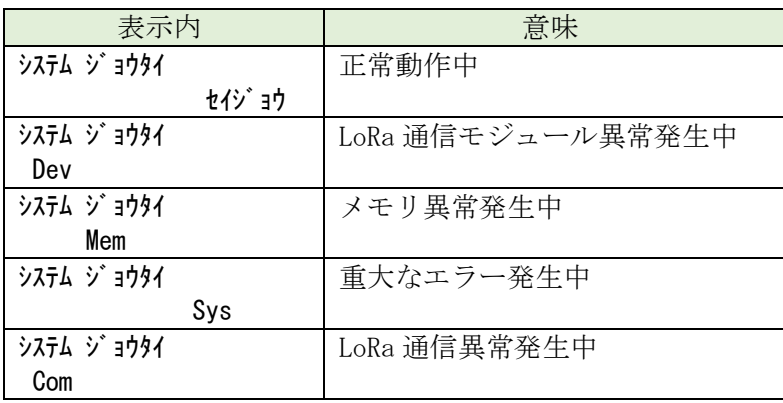

- <span id="page-13-0"></span>【 12 】設定モードの表示
	- ・通常モード時、MODE キーと SET キーを長押しすると、設定モードになります。 設定モード中は、LoRa 通信を行いません。

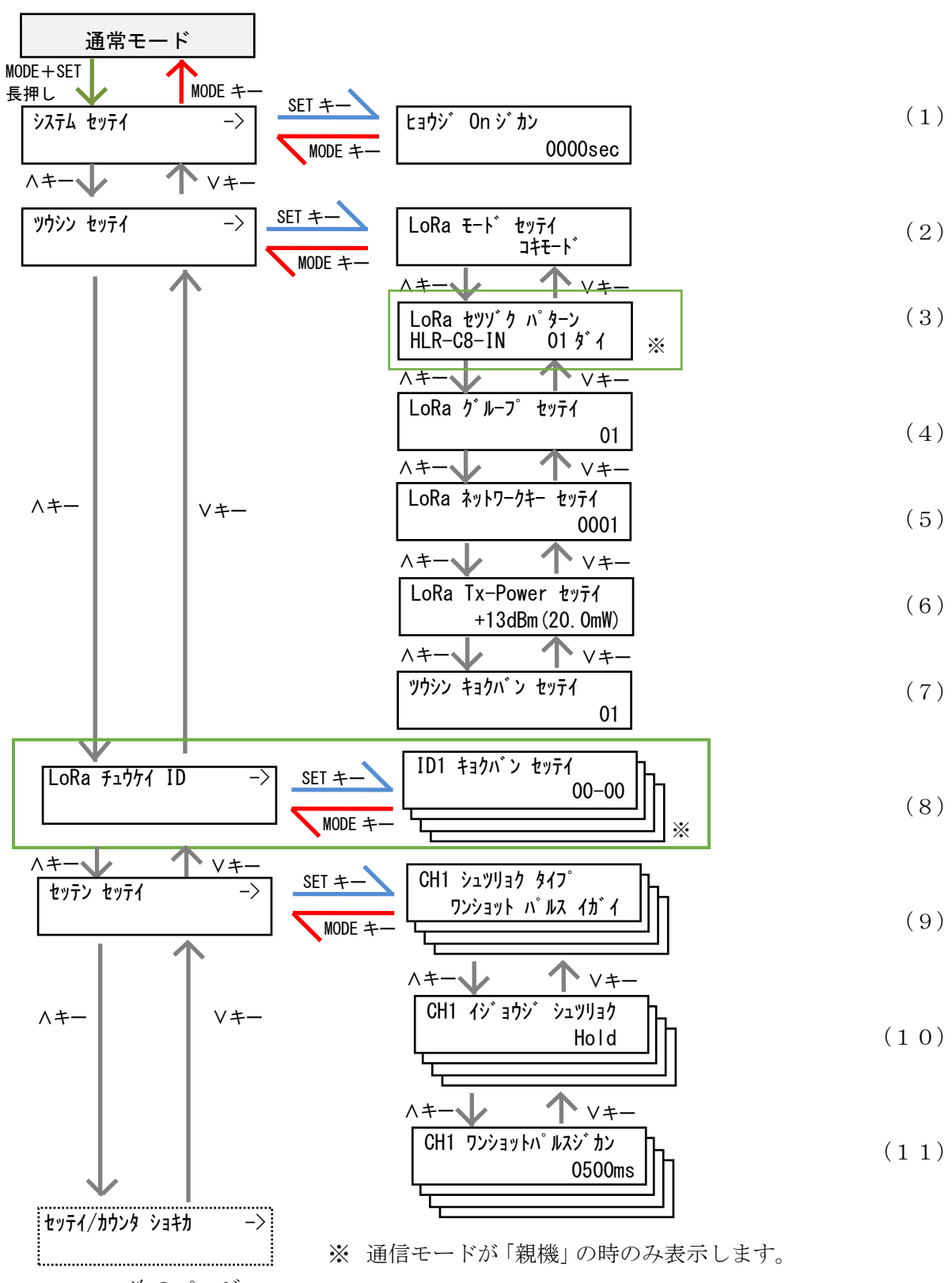

次のページへ

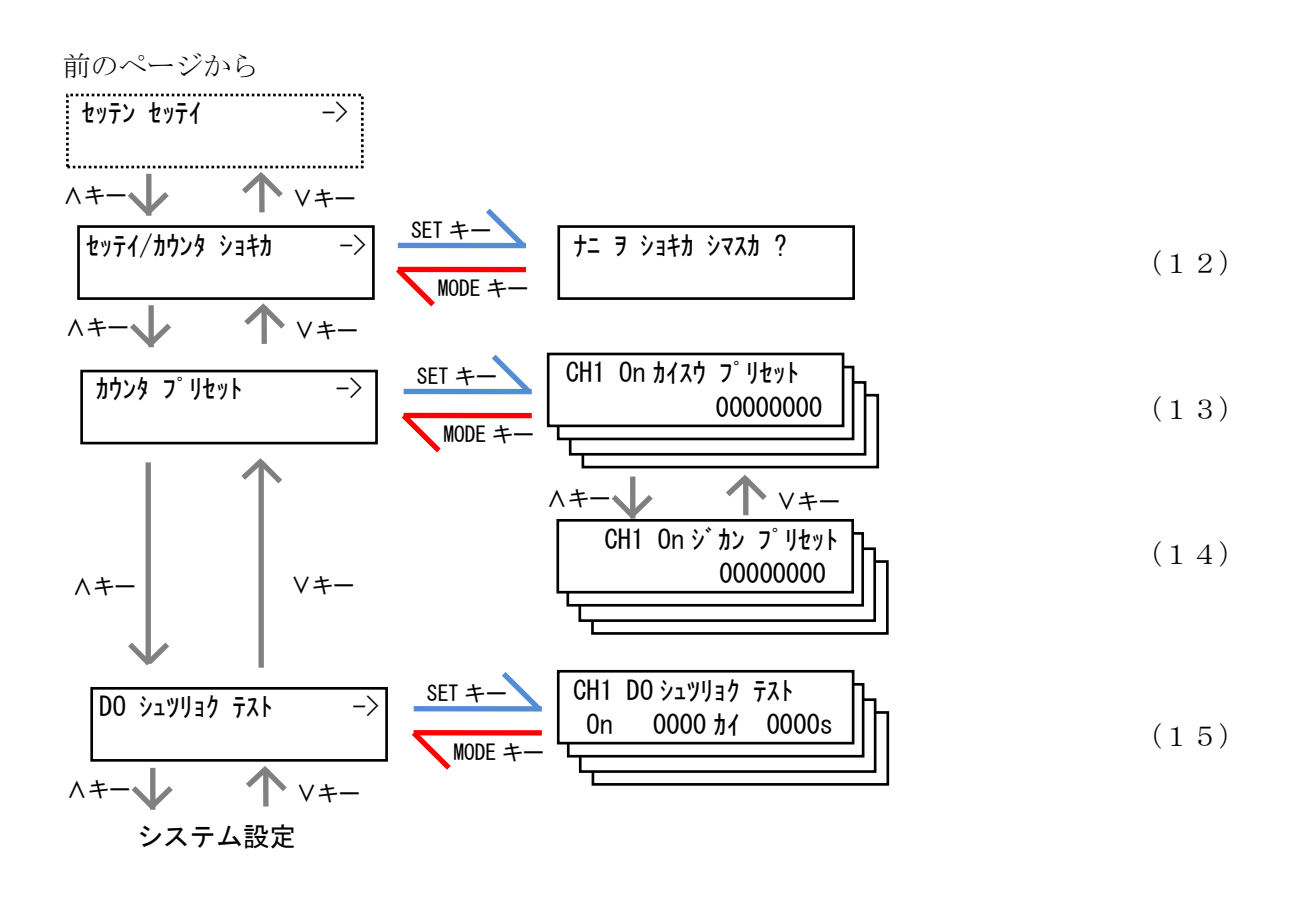

<span id="page-14-0"></span>(1)表示 ON 時間設定

液晶ディスプレイの表示を自動的に OFF するまでの時間を設定します。

30 秒~3600 秒で設定が可能です。

0000 に設定すると、液晶ディスプレイは自動消灯しません。

SET キーを押すと、設定値の一つ目の桁が点滅します。このとき、∧・∨キーで値の変更 が可能です。

値変更後、SET キーを押すと次の桁が点滅し、最後の桁が点滅時に SET キーを押すと、値 が確定します。

MODE キーを押すと、設定をキャンセルします。

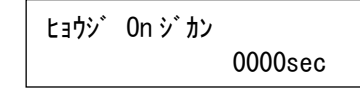

<span id="page-15-0"></span>(2)通信モード設定

本装置の通信モードを設定します。

親機モード(オキモト)/子機モード(コキード)で設定が可能です。

弊社製接点信号変換器(HLR-C1 または HLR-C2)と通信する場合は「オキモード」に設定してくだ さい。

本装置と弊社製接点信号変換器 (HLR-C8-IN)と通信する場合は「コキモード」に設定してください。 SET キーを押すと、現在の設定値が点滅します。このとき、∧・∨キーで値の変更が可能です。 値変更後、SET キーを押すと値が確定します。

MODE キーを押すと、設定をキャンセルします。

LoRa モード セッテイ コキモード

<span id="page-15-1"></span>(3)接続パターン設定

通信モード設定が「親機モード」時のみ設定が可能です。

通信する機器の形名及び台数を設定します。

SET キーを押すと、通信相手の形名が点滅します。このとき、∧・∨キーで値の変更が可能です。 通信相手の形名を変更後、SET キーを押すと接続台数が点滅します。このとき、∧・∨キーで 値の変更が可能です。

接続台数を変更後、SET キーを押すと通信相手の形名とその台数が確定します。 MODE キーを押すと、設定をキャンセルします。

例 1:HLR-C8-IN と通信する場合 例 2:HLR-C1 2 台と通信する場合

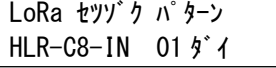

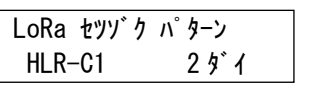

<span id="page-15-2"></span>(4)LoRa グループ設定

LoRa 通信のグループ設定を行います。

01~38 で設定が可能です。

#### 親機・子機間で同じ設定にしてください。

SET キーを押すと、現在の設定値が点滅します。このとき、∧・∨キーで値の変更が可能です。 値変更後、SET キーを押すと値が確定します。

MODE キーを押すと、設定をキャンセルします。

LoRa グループ セッテイ <u>01</u>

#### <span id="page-16-0"></span>(5)ネットワークキー設定

LoRa 通信のネットワークキーを設定します。

10 進数の 0000~9999 で設定が可能です。

#### 親機・子機間で同じ設定にしてください。本装置が親機の場合は、設定変更不要です。

本装置の通信モードが子機の場合、SET キーを押すと、現在の設定値が点滅します。このとき、 ∧・∨キーで値の変更が可能です。

値変更後、SET キーを押すと値が確定になります。

MODE キーを押すと、設定をキャンセルします。

0001

LoRa ネットワークキー セッテイ

<span id="page-16-1"></span>(6)Tx-Power 設定

LoRa 通信の電波出力の強さを設定します。

+0dBm(1mW)~+13dBm(20mW)で設定が可能です。

SET キーを押すと、現在の設定値が点滅します。このとき、∧・∨キーで値の変更が可能です。 値変更後、SET キーを押すと値が確定します。

MODE キーを押すと、設定をキャンセルします。

LoRa Tx-Power セッテイ +13dBm(20.0mW)

<span id="page-16-2"></span>(7)通信局番設定

LoRa 通信の局番を設定します。

16 進数の 01h~F7h で設定が可能です。

通信モードが親機モードの場合、自分の通信局番を設定すると通信相手の通信局番を自動で設定し ます。

SET キーを押すと、現在の設定値が点滅します。このとき、∧・∨キーで値の変更が可能です。 値変更後、SET キーを押すと、値が確定になります。

MODE キーを押すと、設定をキャンセルします。

・通信モードが子機モードの場合

ツウシン キョクバン セッテイ <u>01</u>

・通信モードが親機モードの場合

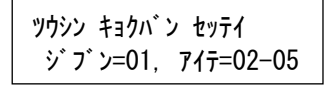

<span id="page-17-0"></span>(8)中継 ID 設定

中継 ID 毎に通信局番の範囲を設定することで、LoRa 無線中継器(HLR-RPT)を経由した LoRa 通信が可能です。

中継 ID は 1~8 から選択でき、中継通信局番範囲は 00h~F7h で設定が可能です。 中継 ID 設定のタイトル画面で SET キーを押すと、中継 ID の選択画面になります。 中継 ID は、∧・∨キーで選択できます。

経由させる LoRa 無線中継器で設定した中継 ID を選択し、SET キーを押すと画面下部の開始 局番の 1 桁目が点滅します。このとき、∧・∨キーで中継範囲の変更が可能です。

値変更後、SET キーを押すと次の桁が点滅し、終了局番の 2 桁目が点滅時に SET キーを押す と、値が確定します。

MODE キーを押すと、設定をキャンセルします。

例)中継 ID1 の画面

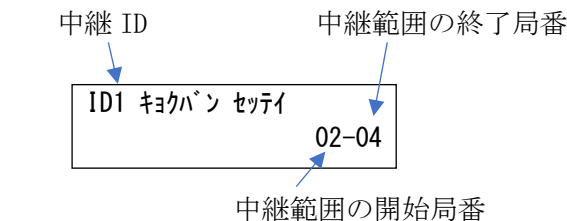

上記例の場合、通信局番 02h~04h 宛の通信は LoRa 無線中継器(中継 ID を 1 に設定済 み)を経由してするようになります。

- ※ 中継 ID 間で局番が重なった場合、左側に「ハンイエア」が表示されます。
- ※ 中継範囲の開始局番と終了局番を 00h に変更すると、その中継 ID で中継通信をしません。 使用しない中継 ID の中継範囲は「00-00」に設定してください。

<span id="page-18-0"></span>(9)出力タイプ設定

接点出力タイプを設定します。下記の表から設定が可能です。 SET キーを押すと、現在の設定値が点滅します。このとき、∧・∨キーで値の変更が可能です。 値変更後、SET キーを押すと値が確定します。

| モード                      | 表示                    | 内容                  |
|--------------------------|-----------------------|---------------------|
| ワンショットパルス CH1 シュツリョク タイプ |                       | 通信相手の出力要求状態に応じて接点出力 |
| 以外                       | リンショット パルスイガイ  を行います。 |                     |
| ワンショットパルス CH1 シュツリョク タイプ |                       | 通信相手の要求回数に応じてパルスを出力 |
| 出力                       | ワンショット パルス  します。      |                     |

MODE キーを押すと、設定をキャンセルします。

※ 出力タイプを「ワンショットパルス出力」で使用する場合、下記の条件で異常なパルス出力 をする可能性があります。

① 複数の親機、子機を同じ通信設定(通信局番、LoRa 通信グループ)で混在させたとき。

② 違う現場で使用していた本装置を別の現場へ移動させて親機と子機の組合せを変えたとき。

上記の条件下に置いたとき、予期しないパルス出力を繰り返す可能性があります。 この場合、出力タイプをワンショットパルス以外に設定した後、再度設定してください。 <span id="page-19-0"></span>(10)異常時出力設定

通信異常時(無線通信断絶後 5 分経過)の出力状態を指定します。 SET キーを押すと、現在の設定値が点滅します。このとき、∧・∨キーで値の変更が可能です。 値変更後、SET キーを押すと値が確定します。

MODE キーを押すと、設定をキャンセルします。

| モード     | 表示                                                                                                    | 内容                      |
|---------|----------------------------------------------------------------------------------------------------|-------------------------|
| 通信異常時   | $CH1$ $\left\{\gamma\right\}$ $\left.\exists\right\}$ $\left\{\gamma\right\}$ $\left\{\gamma\right\}$ $\left\{\gamma\right\}$   | 通信異常警報時、自身のDOがOFFになります。 |
| OFF 出力  | 0ff                                                                                                    |                         |
| 通信異常時   | $CH1$ $\left\{\gamma\right\}$ $\left.\exists\right\}$ $\gamma\left(\gamma\right)$ $\left.\gamma\right\}$ $\left.\gamma\right\}$ |                         |
| ON 出力   | 0n                                                                                                    | 通信異常警報時、自身のDOがONになります。  |
| 通信異常時   | $CH1$ $\left\{\gamma\right\}$ $\left[\frac{1}{2}\right]$ $\left\{\gamma\right\}$ $\left[\gamma\right]$ $\left[\gamma\right]$    | 通信異常警報時、自身の最後の出力を保持します。 |
| HOLD 出力 | Hold.                                                                                                    |                         |

#### ※ 出力モードが「ワンショットパルス出力」の時は、本設定は出力に反映されません。

※ 通信異常判定について

最後の通信から一定時間を超えて通信ができない場合を通信異常とし、二段階で判定します。

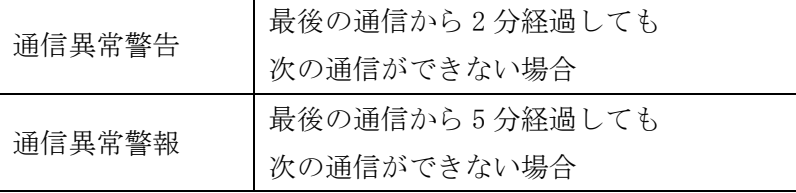

<span id="page-19-1"></span>(11)ワンショットパルス時間設定

ワンショットパルス出力時間を設定します。

ここで設定した値が出力信号の ON 幅及び OFF 幅となります。

例:500ms 設定時、2 パルス出力する場合

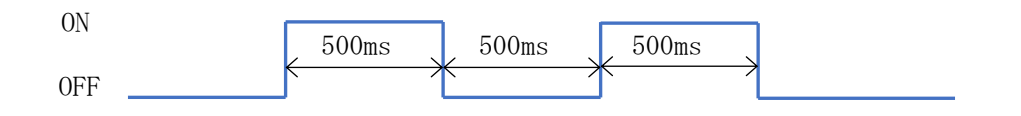

10ms 毎に 20ms~1000ms で設定が可能です。

SET キーを押すと、現在の設定値が点滅します。このとき、∧・∨キーで値の変更が可能です。 値変更後、SET キーを押すと値が確定します。 MODE キーを押すと、設定をキャンセルします。

CH1 ワンショットパ ルスシ カン 0500ms <span id="page-20-0"></span>(12)設定初期化

装置の設定値(設定モードで設定した設定値)またはカウンタ値を初期化します。 SET キーを押すと、「セッテイト カウンタチ」表示が点滅します。

「設定値とカウンタ値の初期化」、「設定値の初期化」、「カウンタ値の初期化」で選択が 可能です。

SET キーを押すと、「イ/エ」表示が点滅しますので、∧・∨キーで表示を「ハ」に変更 し、SET キーを押すと初期化が完了します。

MODE キーを押すと、キャンセルします。

※ ネットワークキーはリセットしません。

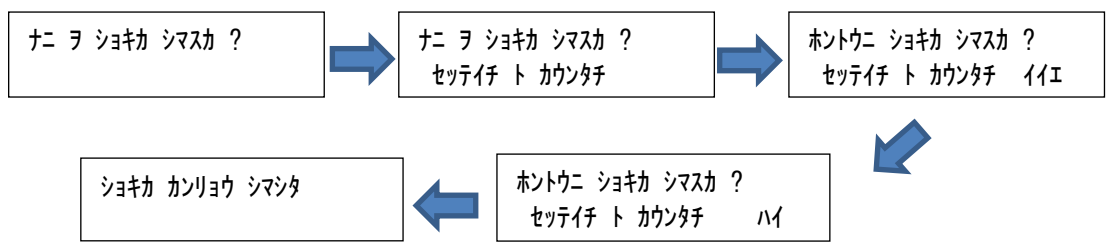

「ショキカ カンリョウ シマシタ」を表示したら、MODE キーを押して、戻ってください。

<span id="page-20-1"></span>(13)ON 回数プリセット

接点出力の ON 回数値を設定します。

SET キーを押すと、設定値の一つ目の桁が点滅します。

このとき、∧・∨キーで値の変更が可能です。

値変更後、SET キーを押すと次の桁が点滅し、最後の桁が点滅時に SET キーを押すと、値 が確定します。

MODE キーを押すと、設定をキャンセルします。

CH1 On カイスウ プリセット 00000000

Ξ

<span id="page-20-2"></span>(14)ON 時間プリセット

接点出力の On 時間値を設定します。

SET キーを押すと、設定値の一つ目の桁が点滅します。

このとき、∧・∨キーで値の変更が可能です。

値変更後、SET キーを押すと次の桁が点滅し、最後の桁が点滅時に SET キーを押すと、値 が確定します。

MODE キーを押すと、設定をキャンセルします。

 $CH1$  On  $5$   $\hbar$   $7$   $1\hbar$ 00000000

Ξ

<span id="page-21-0"></span>(15)DO 出力テスト

接点出力をボタン操作で ON/OFF し、出力の確認および、ON 出力回数、ON 時間の表示を行い ます。

SET キーを押すとテストモードとなり、「OFF」表示が点滅します。

このとき、∧・∨キーで「ON」または「OFF」の変更が可能です。

表示に連動し、本装置の接点出力が ON/OFF します。

SET キーを押すと、テストモードを終了し、「ON」または「OFF」の点滅が停止します。

#### CH1 DO シュツリョク テスト Off 0000 カイ 0000s → ON/OFF できます

※ テストモード中は、通信による ON/OFF 制御を受け付けません。

※ テストモード終了後、通信による ON/OFF 制御を受け付けるまで OFF 状態になります。

<span id="page-21-1"></span>(16) 初期値について

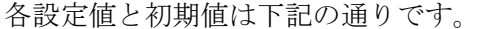

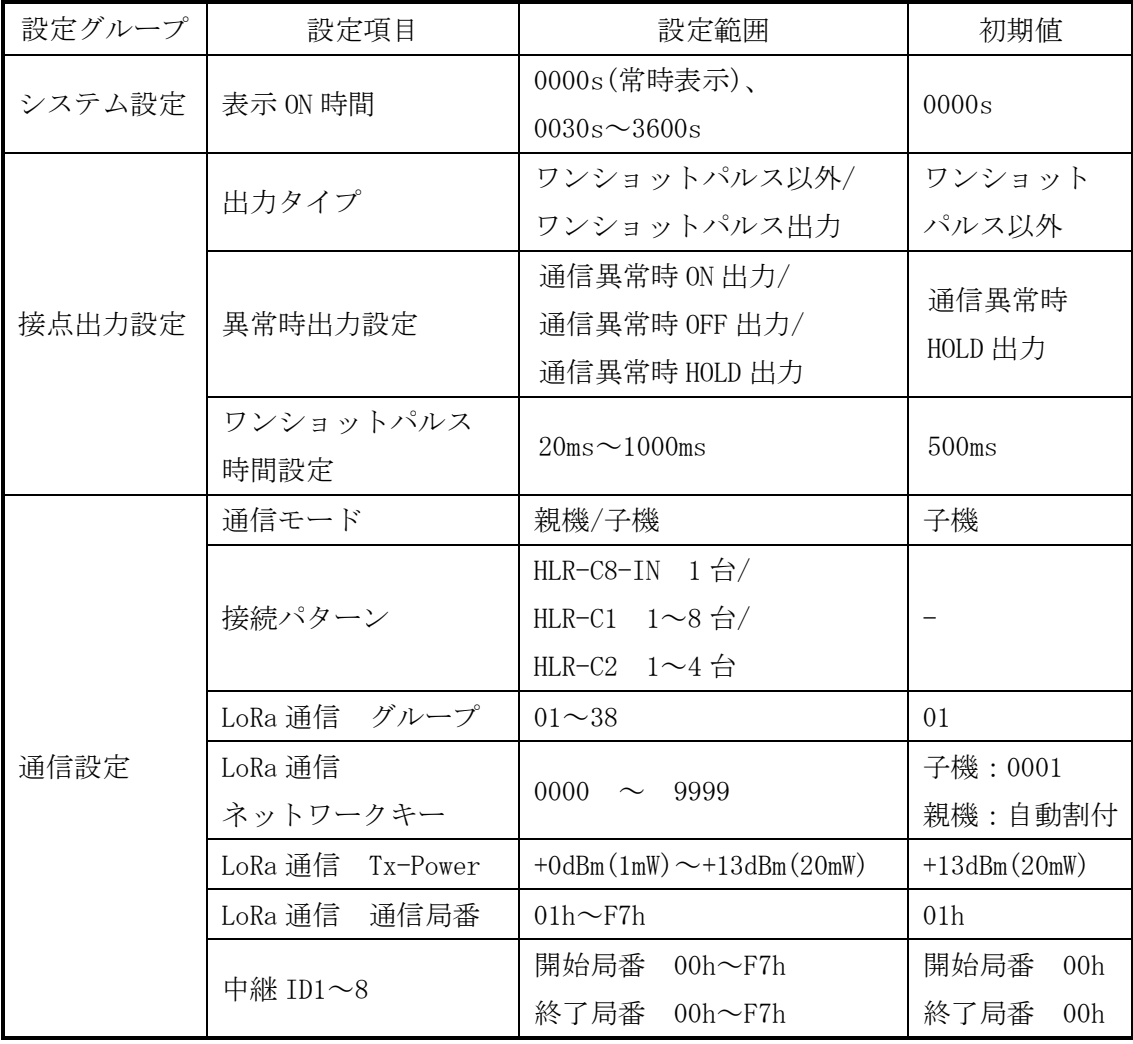

- <span id="page-22-0"></span>【 13 】通信と接点出力を開始する。
- <span id="page-22-1"></span>(1)LoRa 通信の設定をする
	- P[.14](#page-13-0) の「設定モードの表示」に示す画面遷移を参考に下記の項目を設定してください。
	- ① 「ツウシン セッテイ」内の「LoRa モード セッテイ」を行う。 通信モードを「親機モード」にした場合は、下記②の項目を設定してください。
	- ② 「LoRa セツゾク パターン」を行う。 ※ 通信モードが「親機モード」でない場合、本設定は不要です。(表示しません)
	- ③ 「LoRa グループ セッテイ」を行う。 親機・子機で同一の設定にします。
	- ④ 「LoRa ネットワークキー セッテイ」を行う。 本装置が親機の場合、画面に表示される値を確認し、子機にその値を設定ください。 本装置が子機の場合、親機となる機器の同設定を確認し、本装置にその値を設定ください。
	- ⑤ 「ツウシン キョクバン セッテイ」を行う。
	- ⑥ 「LoRa チュウケイ ID」内の「IDn キョクバン セッテイ」を行う。 ※ 通信モードが「親機モード」でない場合、本設定は不要です。(表示しません) ※ 中継器を使用しない場合、本設定は不要です。

以上の設定を行い、通常モードに戻すと、通信を開始します。

<span id="page-22-2"></span>(2)接点出力の設定をする

P[.14](#page-13-0) の「設定モードの表示」に示す画面遷移を参考に下記の項目を設定してください。

- ① 「セッテン セッテイ」内の「CHn シュツリョクタイプ」を行う。
- ② 「CHn イジョウジ シュツリョク」を行う。
- ③ 「CHn ワンショットパルスジカン」を行う。 出力パルスの時間幅を設定してください。
	- ※ 出力タイプがワンショットパルス出力でない場合、本設定は不要です。

以上の設定を行い、通常モードに戻すと、その設定値で接点出力を開始します。

## <span id="page-23-0"></span>【 14 】外形・取り付け寸法

<span id="page-23-1"></span>(1)外形図:本体とアンテナ

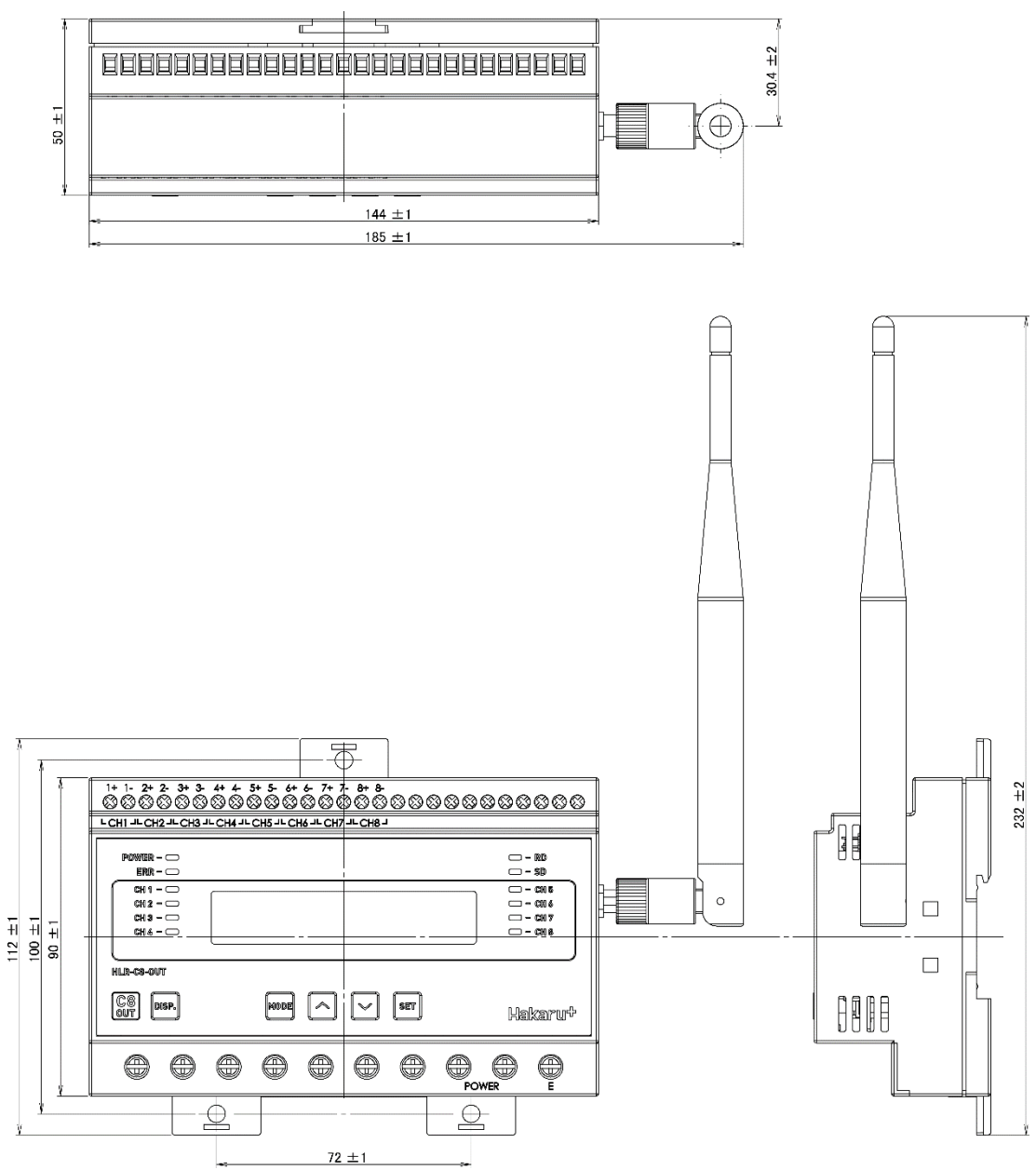

## <span id="page-24-0"></span>(2)外形図:アンテナのみ

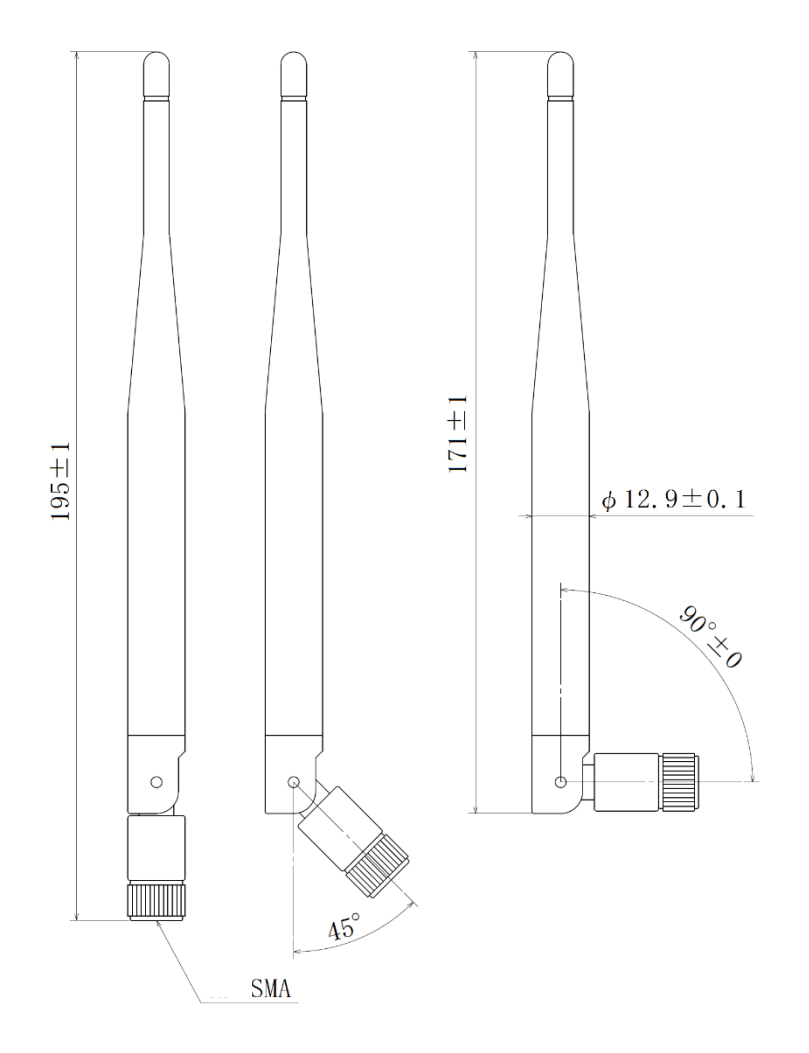

<span id="page-24-1"></span>(3) 取り付け寸法

スライドフックを引き出してネジ止めする場合は、下記の位置にネジ穴を設けてください。

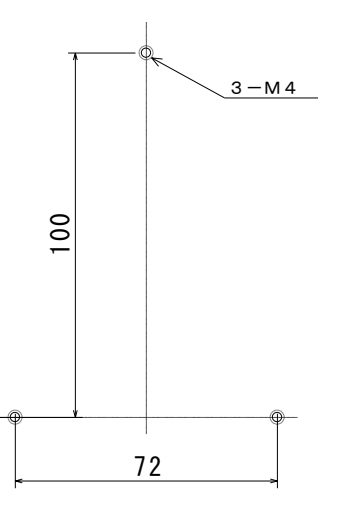

<span id="page-25-0"></span>【 15 】無線モジュールと認証番号について

本製品に搭載されている無線モジュールは、電波法に基づく工事設計認証を受けています。 本製品を国内で使用するときに無線局の免許は必要ありません。

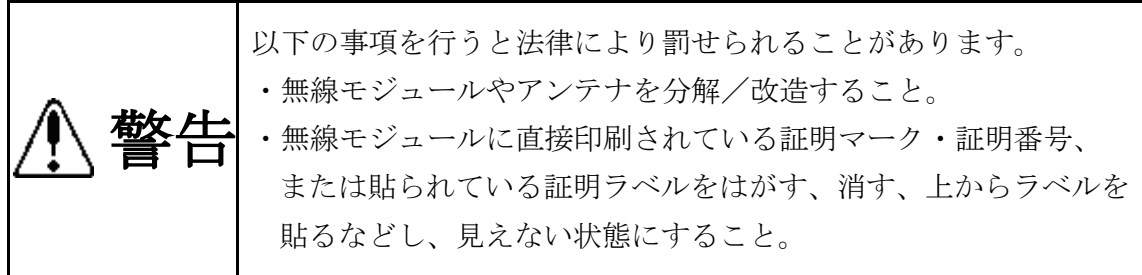

本製品に搭載されている無線モジュールの認証番号は下記の通りです。

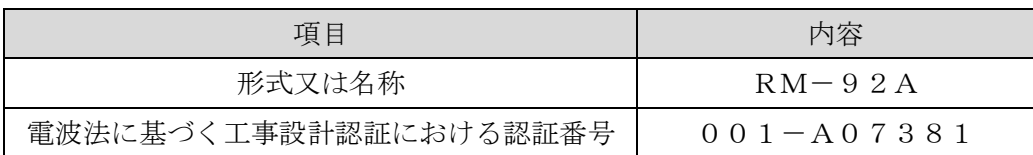

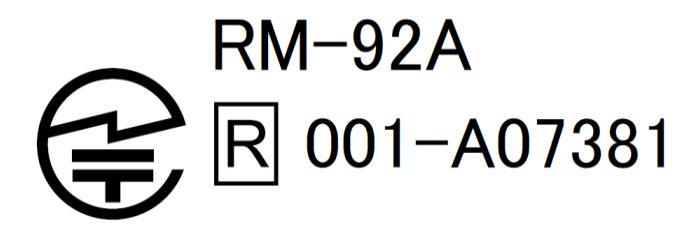

- <span id="page-26-0"></span>【 16 】無線機器の設置について
	- (1)弊社の LoRa 無線機は、見通しで 5km 程度の通信ができますが、設置環境により通信距離は 変動します。必ずご使用前に通信確認を行ってください。
	- (2)弊社の LoRa 無線機は、受信強度(RSSI)を表示する事が可能です。 RSSI が安定して-110dBm 以上になる場所に設置してください。
	- (3)下記の場合、電波が減衰したり、通信異常になる場合があります。

①屋外を経由して通信する場合において、降雨時または降雪時。または雷が発生している場合。 ※ 強風(雨や雪、飛来物を伴わない)が通信に影響することはありません。

②アンテナに異物が付着している場合。アンテナが正常に接続されていない場合。

③装置の電波を妨げる物体または電波が存在する場合。

※ 通信正常時に-110dBm 以上の受信強度があっても、装置間に存在する物体の移動や、 弊社装置以外の無線機による電波の出力などにより、一時的に通信異常になる可能 性があります。

- (4)弊社の LoRa 無線機を複数のセットで使用する場合、各セットで無線チャンネルを 5 以上 あけて設置してください。
- (5)使用する無線チャンネルについて

本装置は「グループ ID」と「ネットワークキー」と呼ぶ設定値の設定が必要です。 これにより、同一の現場に複数の親機、子機のセットがあっても、それぞれのセットに 異なる設定値を設定することで混信を防ぐことができます。

(各セット内で「グループ ID」と「ネットワークキー」は同一にする必要があります) 「グループ ID」は無線チャンネルにも紐づいており、その割当は下記の通りです。

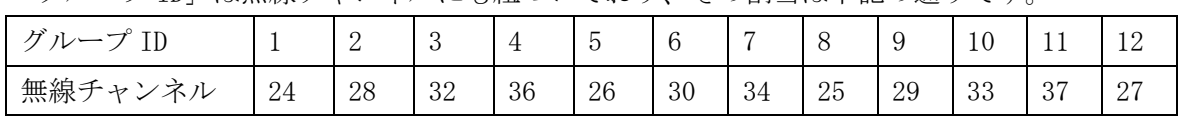

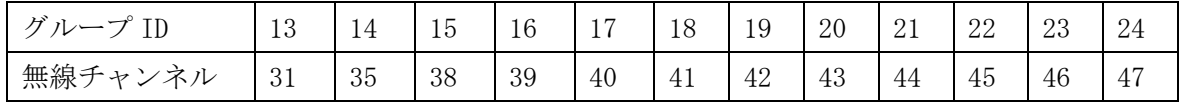

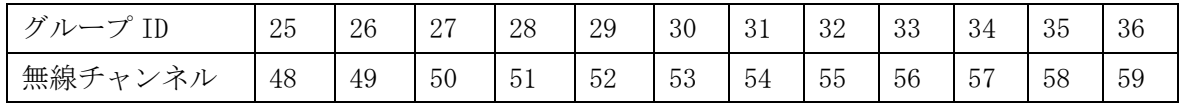

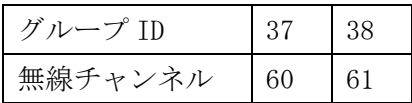

#### <span id="page-27-0"></span>【 17 】保証期間と保証範囲

本製品の品質は、下記の通り保証させていただいております。 万一不具合な点がございましたら、お買い上げの販売店または弊社にお申し付けください。

#### (1)保証期間

ご注文主のご指定場所に納入後1カ年とします。

(2)保証範囲

保証期間中に弊社の責により故障が発生した場合は、弊社の責任において修理または交 換を行います。

本製品は一般産業用途向けです。保証は日本国内においてのみ有効で、次に該当する場 合は保証の範囲外とさせていただきます。

①使用状態が正常でない場合(取扱説明書に基づく使用でない場合)

②弊社以外の改造または修理による場合

- ③運搬、落下などによる場合
- ④天災、災害などによる場合

尚、ここで言う保証は製品のみの保証であり、製品の故障により誘発される損害につい てはご容赦いただきます。

正常な使用で故障した場合、保証期間内において無償修理させていただきます。

<span id="page-27-1"></span>【 18 】注意事項

本製品に特別な品質・信頼性が要求され、その故障や誤動作が直接人命を脅かしたり、人体に 危害を及ぼす恐れのある用途(航空・宇宙用・海底中継器、原子力制御システム、交通機器、医 療機器、安全装置等)にご使用をお考えの際は、事前に弊社営業窓口までご相談ください。

<span id="page-27-2"></span>【 19 】特記事項

HLR シリーズは無線機器としてデータ収集・モニタリング・お知らせ機能に特化した製品です。 機器制御・動力制御・起動制御等には絶対に使用しないでください。

また、本製品について、機器の故障や、無線による通信不到達に起因して起こった付帯機器の 破損・火災・事故等に関して、弊社は一切責任を負いません。

 $<$  M E M O  $>$ 

記載内容は改善・改良のために予告なく変更する場合があります。ご了承ください。

# ハカルプラス株式会社

URL https:/[/hakaru.jp](http://www.hakaru.jp/) E-Mail [eigyo11@hakaru.jp](mailto:eigyo11@hakaru.jp)

本社・工場 〒532-0027 大阪市淀川区田川3-5-11 TEL 06(6300)2148 FAX 06(6308)7766

改訂 3 2024.03.01<br>初版 2021.12.24

 $T-55090$